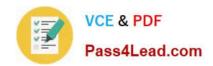

## 77-888<sup>Q&As</sup>

Excel 2010 Expert

## Pass Microsoft 77-888 Exam with 100% Guarantee

Free Download Real Questions & Answers PDF and VCE file from:

https://www.pass4lead.com/77-888.html

100% Passing Guarantee 100% Money Back Assurance

Following Questions and Answers are all new published by Microsoft
Official Exam Center

- Instant Download After Purchase
- 100% Money Back Guarantee
- 365 Days Free Update
- 800,000+ Satisfied Customers

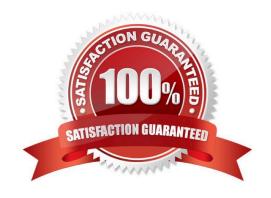

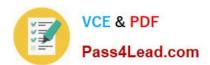

### **QUESTION 1**

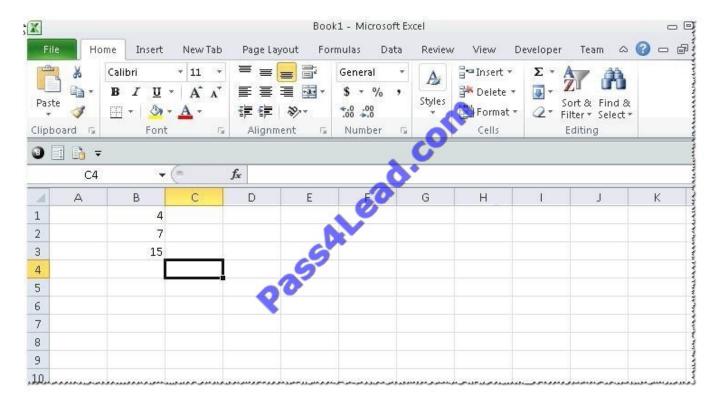

You work as an Office Assistant for Tech Perfect Inc. You are working in a spreadsheet as shown below:

You want to use Excel Transpose Function for copying the contents of cells B1:B3 into cells

### A5:C5.

You simply type \\'=TRANSPOSE(B1:B3)\\' into the cells A5:C5. It displays the Excel #VALUE! error message because the cells are working independently and the function will not work for each individual cell. Therefore, it is required to make

the cells A5:C5 work together as an ARRAY. For this purpose, you are required to use an array formula. Which of the following steps will you take to input Excel array formulas in the spreadsheet?

Each correct answer represents a part of the solution. Choose all that apply.

- A. Type the array formula into the first cell.
- B. Highlight the range of cells that you want to use as an input in his array formula.
- C. Press CTRL-SHIFT-Tab to remove the error message.
- D. Press CTRL-SHIFT-Enter.

Correct Answer: BAD

The following steps are taken to input Excel array formulas:

1.

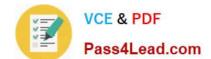

### https://www.pass4lead.com/77-888.html

2022 Latest pass4lead 77-888 PDF and VCE dumps Download

Highlight the range of cells that a user wants to use as an input in his array formula.

2.

Type the array formula into the first cell or make this cell editable by pressing F2 or clicking in the formula bar if a user has already specified a value into the first cell.

3.

Press CTRL-SHIFT-Enter.

Answer option C is incorrect. This is an invalid answer option.

### **QUESTION 2**

Rick works as a Sales Manager for Tech Perfect Inc. He is creating a report in Excel 2010. He has entered data in five worksheets in a workbook. He wants to enter a disclaimer message in the A1 cell of each sheet in the workbook as shown in the image given below:

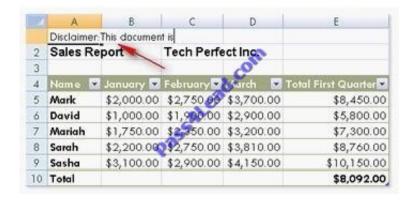

Which of the following is the easiest way to accomplish the task?

- A. Write a disclaimer message in the A1 cell of the first sheet. Copy the disclaimer message and paste it on the remaining sheets.
- B. Write a disclaimer message in the A1 cell of the first sheet. In the other sheets, insert a formula that points to the A1 cell of the first worksheet.
- C. Select all the five sheets. Click the first sheet. Write a disclaimer message in the A1 cell of the active sheet.
- D. Select all the five sheets. Write a disclaimer message in the A1 cell of the active sheet.

Correct Answer: D

In order to accomplish the task, Rick should take the following steps: Select all the five sheets. Write a disclaimer message in the A1 cell of the active sheet. Grouping of sheets is a feature provided in Microsoft Office Excel 2010. Selecting more than one sheet groups those sheets. When multiple sheets are grouped, data that a user enters or edits in the active sheet is reflected in all sheets in the group. To select all sheets, right-click a sheet tab, and then click Select All Sheets on the shortcut menu.

### https://www.pass4lead.com/77-888.html

2022 Latest pass4lead 77-888 PDF and VCE dumps Download

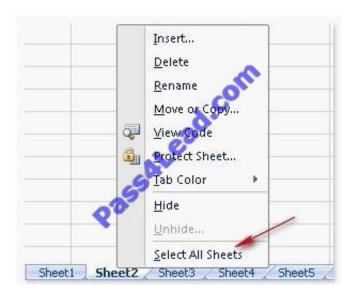

Users can select multiple sheets by holding the Ctrl key while clicking the sheets. Answer option C is incorrect. Clicking the first sheet after selecting all sheets will ungroup the sheets and the message will only get inserted in the first sheet. Answer options B and A are incorrect. Both these options will work, but Rick will have to work more than required. Grouping sheets is a better option to work simultaneously on multiple sheets. Users can select multiple sheets by holding the Ctrl key while clicking the sheets. Answer option C is incorrect. Clicking the first sheet after selecting all sheets will ungroup the sheets and the message will only get inserted in the first sheet. Answer options B and A are incorrect. Both these options will work, but Rick will have to work more than required. Grouping sheets is a better option to work simultaneously on multiple sheets.

### **QUESTION 3**

You work as an Office Assistant for Blue Well Inc. The company has a Windows-based network. You want to quickly filter data in a PivotTable report without opening drop-down lists to find the items that you want to filter. For this purpose, you are required to use a slicer. Which of the following are the ways that you can use to accomplish the task? Each correct answer represents a complete solution. Choose all that apply.

- A. Create a copy of a slicer connected with the PivotTable.
- B. Create a slicer connected with the PivotTable.
- C. Create a slicer by disabling Macros associated with the PivotTable.
- D. Use an existing slicer connected with another PivotTable.

Correct Answer: BAD

The various ways to use or create slicers to filter PivotTable data in an existing PivotTable are as follows:

1.

Create a slicer connected with the PivotTable.

2.

Create a copy of a slicer connected with the PivotTable.

# VCE & PDF Pass4Lead.com

## https://www.pass4lead.com/77-888.html

2022 Latest pass4lead 77-888 PDF and VCE dumps Download

3.

Use an existing slicer connected with another PivotTable. Answer option C is incorrect. This is an invalid answer option.

### **QUESTION 4**

You work as an Office Assistant for Tech Perfect Inc. You are working in the spreadsheet of the company\\'s high selling products. You want to find out the matching values in the columns. While doing so, you get an unexpected error that when you attempt to look up or match a lookup\_value within an array; Excel is not able to recognize the matching value. You want to store sets of values as text and convert sets of data to text by using Excel\\'s Text To Columns tool. Which of the following steps will you take to accomplish the task?

Each correct answer represents a part of the solution. Choose all that apply.

- A. Select the Text to Columns option from the Data tab at the top of the Excel workbook.
- B. Select Text and click the Finish button in Column Data Formats.
- C. Select the Delimited option and click Next
- D. Make sure that all delimiter options are unselected, and then again click Next.
- E. Remove the unseen spaces at the start or end of the first Macro cell.
- F. Select the cells to convert their data to text.

Correct Answer: ABCDF

In this situation, you will take the following steps:

1.

Select the cells to convert their data to text.

2.

Select the Text to Columns option from the Data tab at the top of your Excel workbook.

3.

Select the Delimited option and click Next.

4.

Make sure that all delimiter options are unselected, and then again click Next.

5.

Select Text and click the Finish button in Column Data Formats.

### **QUESTION 5**

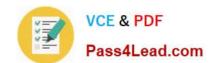

## https://www.pass4lead.com/77-888.html

2022 Latest pass4lead 77-888 PDF and VCE dumps Download

Rick works as an Office Assistant for Tech Perfect Inc. The company has a Windows-based network. Rick is creating a project through Microsoft Excel 2010. The project on which he is working has 98 project tasks and 57 team members. Rick wants to check the progress of his project quickly and easily. Which of the following will Rick use to accomplish the task?

- A. Gantt Chart Template
- B. Form control
- C. Trust Center
- D. Accounting template

Correct Answer: A

The Gantt Chart Template Deluxe Edition for Excel is used to generate quick and easy Gantt charts that define the progress of a user\\'s projects containing up to 100 project tasks and team members. Answer option B is incorrect. A form control is an original control that is compatible with old versions of Excel, beginning with Excel version 5. 0. It is designed for use on XLM macro sheets. It can be used when a user wants to simply interact with cell data without using VBA code and when he wants to add controls to chart sheets. By using form controls, the user can run macros. He can attach an existing macro to a control, or write or record a new macro. These controls cannot be added to UserForms, used to control events, or modified to run Web scripts on Web pages. Answer option D is incorrect. The accounting template is used for numbering months of a financial year to period numbering. It is used to compare month to month, actual v budget, quarter to quarter, year to year variances. It is the initial point for other reports that need the use of months. Answer option C is incorrect. Trust Center is where a user can find security and privacy settings for Microsoft Office 2010 programs.

Latest 77-888 Dumps

77-888 VCE Dumps

77-888 Study Guide

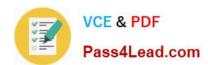

To Read the Whole Q&As, please purchase the Complete Version from Our website.

## Try our product!

100% Guaranteed Success

100% Money Back Guarantee

365 Days Free Update

**Instant Download After Purchase** 

24x7 Customer Support

Average 99.9% Success Rate

More than 800,000 Satisfied Customers Worldwide

Multi-Platform capabilities - Windows, Mac, Android, iPhone, iPod, iPad, Kindle

We provide exam PDF and VCE of Cisco, Microsoft, IBM, CompTIA, Oracle and other IT Certifications. You can view Vendor list of All Certification Exams offered:

https://www.pass4lead.com/allproducts

### **Need Help**

Please provide as much detail as possible so we can best assist you. To update a previously submitted ticket:

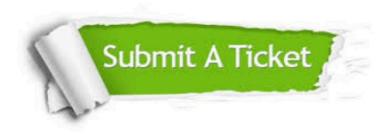

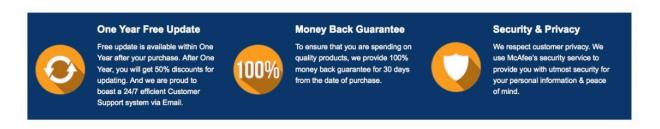

Any charges made through this site will appear as Global Simulators Limited.

All trademarks are the property of their respective owners.

Copyright © pass4lead, All Rights Reserved.